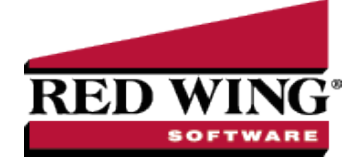

# What's New in CenterPoint® Fund Accounting **Version 16**

\*Incremental version that is available on demand. Call Red Wing Software Technical Support to request this update.

## **Version 16.9**\*

## **General Accounting**

- **Processes** > **Revenues** > **Billing Statements** Added an optional available Receivable Account report selection filter that allows you to filter your billing statements by AR account.
- **Reports** > **Reports** > **Transaction Reports** > **Sales & Accounts Receivable** > **Open Invoices** Added an optional available Accounts Receivable Account report selection filter that allows you to filter the report by AR account.
- **Fixes**
	- **Processes** > **ACH Notices** > **Create Prenote** Corrected an issue with creating ACH prenote files for vendor payments.
	- **CenterPoint Data Importer** When receipts are imported, the default billing address will now be imported from the import file.

#### **Permits**

#### **Setup** > **Permits Maintenance** > **General tab**

- $\lambda$  Added an option that allows you to set the permit number as the invoice number
- $\gg$  Added an optional available Line Sequence column that allows you to set the order the permit rows display on the Processes > Revenues > Permits screen.

#### **Processes**

- **Revenues** > **Permits**
	- Added an option to suppress zero quantity and amount rows when printing a permit.
	- $\aleph$  Added the Customer Balance to the screen.
	- Added an optional available Description column to the data entry grid.
- **Transaction Search** Added a Reprint Permits right-click option that is enabled when a single transaction is selected, and the entry screen is Permits.
- **Fixes**
	- **Processes** > **Permits** > **Revenues** When a permit is edited, the Date Expires box will now be changed only when the Issue Date is changed.

# **Version 16.6/16.7/16.8**\*

## **General Accounting**

- **Fixes**
	- **File** > **Import** Corrected an issue with General Journal imports that include multi-segmented accounts.

#### **Reports** > **Reports** > **Transaction Reports**

- **Sales & Accounts Receivable** > **Customer Aging** Corrected an Out of Memory issue when running the report for all customers in very large databases.
- **Purchases & Accounts Payable** > **Purchases by Vendor** For large databases, corrected an Out of Memory issue when running the report for long date ranges.
- **Processes** > **Purchases** > **Payments** > **Print** button Right-click Set as Default will now load properly based on your Fund/Bank Account/Sequence selections.

## **Version 16.4/16.5**

## **General Accounting**

- **System**
	- $\mathcal{V}$  Updated CenterPoint with the latest changes to US and Canadian zip/postal codes.
	- **IM** Improved the design of the Notifications bar.
- **Transactions** Optimized the memory resources used when editing transactions with large amounts of detail lines.
- **Help**
	- <sup>33</sup> Added a CenterPoint Training menu option to the Help menu.
	- **About** > **Server Information** tab Improved the efficiency of the information displayed on the tab.
- **File**
	- **Security** > **Security Policies** Added the Allow ACH Edit security policy to the Setup > Vendors and Setup > Customers menus and the Allow Credit Card Edit security policies to the Setup > Vendors, Setup > Customers, and Setup > Names > Names menus.
	- **Administration** > **Data Maintenance** Improved the layout of the screen and added functionality with right-click options.
- **Processes**
	- **Expenditures** > **Payments** > **Apply to Open Invoices** button > **Pay Invoices Due**, **Expenditures** > **Pay Invoices Due**, **Revenues** > **Receipts** > **Apply to Open Invoices** button > **Apply Receipt to Open Invoices** - When a term discount is calculated, it will now automatically be applied to thedepartments specified in the grid rows of the transaction.
	- **ACH Files** > **Recreate ACH/Direct Deposit Files** Renamed the menu to Manage ACH Files and added the ability to delete an ACH file so it can be recreated with different payments.
- <sup>>></sup> Setup
	- **Names** > **Names**
		- **Addresses** tab > **Address for this Name List** Added a right-click Display Active Addresses Only/Display All Addresses option that allows you to hide inactive/active addresses.
		- Expanded the width of email fields to accommodate 100 characters instead of 40 characters.
	- **Accounts** > **Accounts** > **Balances** tab Added comma separators to all numeric columns on the screen.
	- **Budgets**
		- **File**
			- Renamed the Import Data menu selection to Export/Import Data.
			- **Properties** Significantly improved the speed when refreshing a budget after a property is changed.
- **File** > **Print** or **Preview** When printing or previewing a budget, account columns (type, category, etc.) will now be repeated by default so they appear on overflow pages.
- **Fixed Assets** > **Maintain Depreciation** Added a Total Depreciation Amount and Total Undepreciated Amount to the screen.
- **Forms Designer**
	- **Invoice Form Designer** Added Product and Product Abbreviation optional available columns.
	- **Check Form Designer** Added a new Detail/Check layout selection to the Check Settings screen.
- **User Defined Tax Reports**
	- **1099-MISC** Added a new 1099-MISC form for 2021 that includes row 10 "11 Fish Purchases for resale". If your fund is required to report Fish Purchases for Resale, the existing 1099- MISC form should be deleted and the new form should be imported.
	- **1099-DIV** Added a new 1099-DIV form for 2021 that includes new boxes for 2021: 2e Section 897 ordinary dividends and 2f Section 897 capital gain and box changes not included from years prior to 2021. The old form will be renamed 1099-DIV (OLD).

#### **Reports**

### **Project Reports**

- **AP Open Invoices by Project** Added a new report that lists Accounts Payable open invoice amounts, payments, and balance due by project.
- **Project Summary** Added a new report that provides summary updates on project revenue, expenses, and profit.
- **Financial Statements** > **Income Statements** and **Cash Flow** reports Added Account and Account Category filters to income statements and cash flow reports. By default, the Report Options selected will display the filters selected at the end of the reports to help customers identify how the report was printed.

## **Transaction Reports**

- **Transaction Journals** > **Transaction Journal** and **General Journal** Updated the Date Created column: Changed name from Create Time, added ability to change date format, and added a report selection filter for Date created.
- **Missing Checks** Added an optional Audit Trail Comment column that will display the Description entered when a check is voided.
- **Fixed Assets** > **Fixed Asset Activity** The report will now include fixed assets with only a beginning balance.

### **Reporting Tools**

**Transaction Search** - When printing from Transaction Search, the columns will now print at the same width they display on screen.

## **Fixes**

- <sup>>></sup> Setup
	- **Budgets**
		- Adjustments toolbar button Added "Adjustments" text that displays when you mouseover or hover-over the toolbar button.
		- **Budget Properties** > **Security** tab When database security is set up with user groups, the user group(s) will now be automatically selected under Grant Access to User Groups.
- **Accounts** > **Accounts** When the Standard Entry Class on the ACH/Payments tab for a vendor is set to CTX, the ACH file will now be formatted correctly.
- **Processes**
	- **Periodic** > **Apply Distributions** Distributions associated with WIP asset accounts will now apply according to the details in Setup > Accounts > Distributions without first switching the distribution.
	- **Banking** > **Positive Pay Issue Files** Payments from the Pay Invoices Due or Payments screens will now display in the Positive Pay file regardless of assigned transaction type.
	- **Expenditures**
		- **Payments** In specific situations, a payment entered with a product can now be saved successfully without error.
		- **Print/Email Checks** ACH payments that have not been included in a file will no longer display in Print/Email Checks.
	- **Revenues** > **Receipts** Receipts will now post successfully when using the DT Sell Raised Inventory template. The calculated amount will now balance by adjusting the decimal places to eight and eliminating rounding.
	- **Batch Transactions** When a transaction is included in a batch that was entered with multiple lines for different companies/funds to the same bank account, only one row per transaction will now be displayed.

#### **Reports**

- **Financial Statements** > **Account Balance** > **Fixed Asset Balances** AP invoice payments for fixed assets will no longer be included in the Adjustments column in the month that the invoice was paid.
- **User Defined Tax Reports** > **Print** > **Print Tax Forms** Renamed 1099 user-defined reports will now export to Aatrix.
- **Transaction Reports**
	- **General Ledger** > **General Ledger Summary** When the report is filtered for a specific fund, the drill-down screen will now also be filtered for that specific fund.
	- **Sales & Accounts Receivable** > **Open Invoices** When a partial payment is applied to an invoice, the Invoice Amount will now be accurate.

#### **Advanced A/R Module**

- **Processes** > **Revenues** > **Customer Invoices** If finance charges have been calculated for an invoice and it is edited, a message will now display to remind you to delete all finance charge transactions for this customer dated after the date of this invoice and recalculate finance charges to ensure the next finance charge calculation is accurate.
- <sup>>></sup> Setup
	- **Sales** > **Items** Documents can now be attached to item records by scanning, dragging and dropping existing files from your computer, or by selecting an existing file from your computer.
	- **Customers**, **Vendors** Expanded the width of email fields to accommodate 100 characters instead of 40 characters.

**Fixes**

**Processes** > **Sales** > **Customer Invoices - Quick Entry** - The Customer PO box will now be cleared each time an invoice is saved.

### **Purchase Orders**

- **Fixes**
	- **Transaction Search** The right-click option View Purchase Order for a vendor invoice created from a purchase order will now successfully display the associated purchase order (in disable mode).
	- **Processes** > **Purchases** > **Receive Purchase Orders** > **Lotted/Serialized Items** When a Lotted item is received that has a different Purchase Order purchase unit of measure than the stocking unit of measure, the unit cost will now be calculated using the purchase unit of measure instead of the stocking unit of measure.
	- **Reports** > **Reports** > **Transaction Reports** > **Purchase Orders** > **Purchase Order (Detail)** > **Export** > **Export to CSV** - The Qty Not Yet Rcvd column will now be exported with accurate values to a CSV file.

## **Version 16.3**\*

## **General Accounting**

<sup>3</sup> Released to keep the version number consistent with other CenterPoint products.

## **Version 16.2**\*

## **General Accounting**

- **Fixes**
	- **CenterPoint Data Importer** The Accounts Type of Import and the first database in the Database list can now be selected successfully.

## **Version 16.1**

## **General Accounting**

- **Fixes**
	- **Batch Transactions -** When printing from a batch of posted invoices, the process will now use the first available form if multiple forms are configured from the multi-form printing preferences and print successfully.
	- **File**
		- **Administration** > **Backup User Files** The report favorites variations, report criteria, and reports export criteria and the CenterPoint settings files will now be backed up from the ...Documents\CenterPoint folder instead of in the Documents root folder.
		- **Preferences** > **Printing** Altered the way multi-form printing preferences are saved at the application, database and user level.

## **Version 16.0**

## **General Accounting**

- **System**
	- <sup>33</sup> The report favorites variations, report criteria, and reports export criteria and the CenterPoint settings files will now be stored in the ...Documents\CenterPoint folder instead of in the Documents root folder.
	- **Dashboards** Added the ability to add a Dashboard tile at the Account Category level of a ratio.
- **Help** Reorganized the Help menu to make menus easier to locate. Added an F12 shortcut key to the Remote Support Tool menu option.
- **File** > **Preferences** > **Printing** Added the ability to print or email multiple documents when clicking Save on a customer invoice, sales order, or purchase order.
- <sup>>></sup> Setup
	- **Accounts** > **Accounts** > **Balance tab** > **Repost From This Period Forward** Added a reminder message to perform a backup before proceeding.
	- **Companies** > **Tax Report** > **Beginning Period For Modified Cash Balances** Added a reminder message to perform a backup before proceeding.

## **Reports**

- **Transaction Reports > Sales & Accounts Receivable > Sales by Customer**
	- **Example 1** Line of Credit receipts will now display on the report.
	- Added an optional Display Blank Customer Group report selection that allows you to display transactions that have been entered to a Sales Account, but do not have a customer (for example, General Journal Entries to adjust sales).

### **Fixes**

- **File** > **New** > **Copy Database** Databases that contain name-specific inventory recurring transactions can now be copied successfully.
- <sup>>></sup> Setup
	- **Forms Designers**
		- When opening any of the forms designers, the screen will always open to full size like other CenterPoint screens.
		- Added the missing toolbar option for Page Info that allows page numbers to print on forms.

#### **Processes**

- **General Journal Entries** > **Line Description** When entering a Line Description with multiple words separated by the space bar, the Distribution box will no longer be toggled
- **Transaction Search** Search results will now display correctly when grouped by Transaction Date.

#### **Reporting Tools** > **Budgets**

- **Open** When a database does not include accounts for the Other Expense account type in a database, a budget can now be opened successfully without a Formula incorrect error.
- When creating budgets that use multi-segmented accounts, the budget can now be created without error.

#### **Reports**

- **Export** When exporting a report to Microsoft® Excel that includes hidden groups, the report will now include header text of the first visible group header and export successfully.
- **Financial Statements** > **Statement of Cash Flows by Month** When the report is filtered by fund and a row is drilled-down, the Cash Flow Detail report will now display filtered by fund.
- **Transaction Reports**
	- **Payments** > **Payments Journal** When entering transactions that have a debit/credit to the same general ledger account (wash), the reported cash Amount will now be accurate.
- **Payments & Accounts Payable** Accounts Payable Activity report If a term discount is taken when an Accounts Payable invoice is paid, the Account Balance column will now be decreased by the term discount amount.
- **Sales & Accounts Receivable - Daily Sales** The report will no longer display entries from the Receipts screen.

#### **Advanced A/R Module**

- **Processes** > **Item Price Lookup** Added a new screen that allows you to enter a quantity used to calculate a price based on the price level, location, quantity, and unit of measure. The information available on the screen includes Sales Price, Quantity on Hand, Quantity Assigned (on an unfilled sales order), Quantity Available, Quantity on Order (on a purchase order but not yet received), and Unit of Measure.
- **Setup** > **Sales** > **Items** > **Pricing** tab
	- $\lambda$  Added a Base Price + Additional Quantities pricing method that builds the price up across multiple quantity breaks with an initial minimum price specified in the first break.
	- $\lambda$  Added a Cumulative Price pricing method that builds the price up across multiple quantity breaks.
	- $\mathcal{V}$  The Pricing tab will now be active for non-inventory type items without the additional Inventory module. This expands the type of pricing to include quantity breaks, cumulative quantity pricing, and base price + additional quantities.

#### **Fixes**

**Setup** > **Customers** > **General tab** > **Sale Tax** - When changing the Sales Tax on an existing customer, the Sales Tax will now be saved.

#### **Permits Module**

<sup>3</sup> The Permits module for CenterPoint Fund Accounting for Municipals allows municipal organizations complete management of their permits, including setup and maintenance, processing, and permit payments.

### **Permit Setup**

- $\mathcal{P}$  Easily customize each permit and its process flow, so the processing and payment flows easily.
- $\lambda$  A built-in forms designer makes it easy to create permit forms that fit for your municipal.
- $\mathcal{P}$  Set up each permit with the option to print up to three forms: the permit, invoice and receipt. All three are created and maintained in the permit forms designer.
- **Easily create permit transactions which control the fund, accounting, items, sequence, and** expiration date. For example, Building Permit, Roofing Permit, Garage Sale Permit, Picnic Permit, Park Use Permit, etc. Once set up, the flow of processing each permit is seamless.
- $\lambda$  An optional Properties setup function allows properties to be assigned to Building type permits to report all permits to a particular piece of real estate.
- $\mathcal{P}$  Each permit payment can be set up to print up to three transactions: the permit, invoice, and receipt.

## **Permit Processing & Payments**

- $\mathcal{P}$  Easily email permit forms to customers or print them.
- $\mathcal{V}$  Customers can pay immediately and receive a receipt, or if Accounts Receivable is selected as a payment option, the payment is saved for later payment, perfect in the case a customer needs to go to another department to make a payment.
- Run Permit reports by expiration date, sequence number, fund, account, and active status.

## **Tools**

**CenterPoint Data Browser** - Added an Output Raw Data option that allows you to either export all data associated with a report or limit the output to the columns/groups selected on the report in CenterPoint.